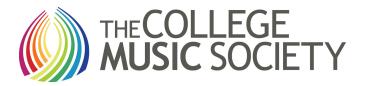

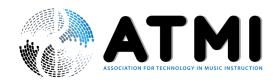

## 2023 NATIONAL CONFERENCES WI-FI INFO

1. Connect to...

## Wireless Network: Marriott\_Conference

- 2. Open an internet browser and navigate to any web page. The splash page will open.
- 3. Once you see the splash page, input the following password:

Password: CMS2023

- 4. Accept the terms and conditions.
- 5. Click connect.

If you need assistance connecting, please call ext: 5079 and a hotel technician will be happy to assist you.